## **MAREEBA STATE HIGH SCHOOL HOW TO LOGIN TO YOUR STUDENT EMAILS – AT HOME**

- 1. Enter *webmail.eq.edu.au* into your internet browser
- 2. This will take you to the page below

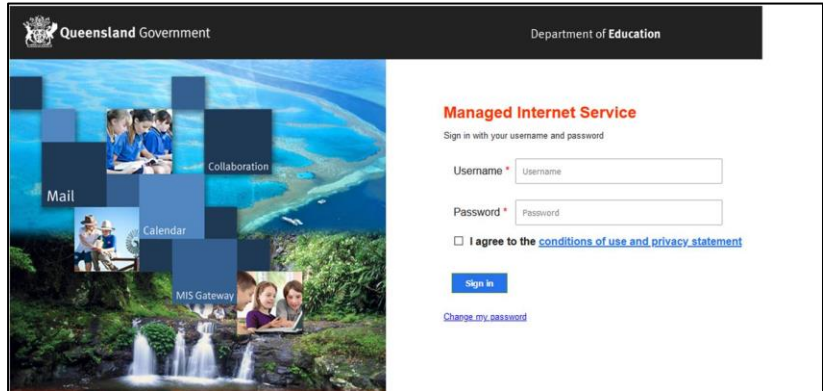

- 3. Enter your student username and password *(do not forget to tick the box)* then click "Sign in"
- 4. The Outlook box *(pictured below*) may appear click *Yes*

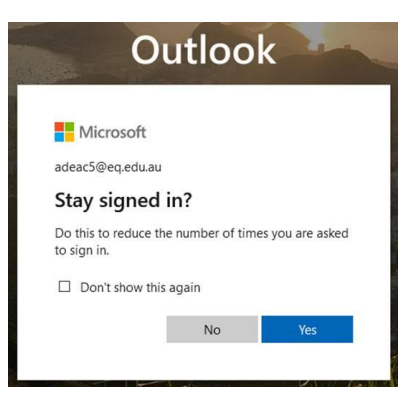

5. You should then have access to your emails

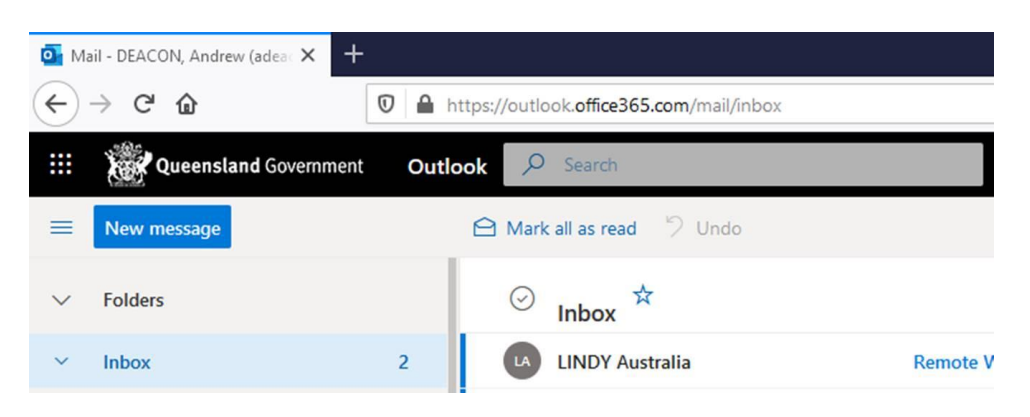

If you have any concerns or problems logging in, please contact the school on the options below.

- a. Email [info@mareebashs.eq.edu.au](mailto:info@mareebashs.eq.edu.au)
- b. SMS messaging (Text) 0428 861 487 *(please provide student name and request)*
- c. School phone  $-40862777 -$  option 3